## *AMD Proprietary Linux*  **AMDJ** *Release Notes*

This release note provides information on the latest posting of AMD's Proprietary Linux driver. This particular driver updates the software version to 8.65.

The AMD Linux release notes provide information on the following:

- z *Web Content*
- z *ATI Workstation Product Support*
- ATI Mobility<sup>™</sup> and Integrated Mobility™ Product Family Support
- z *ATI Desktop Product Family Support*
- z *ATI Integrated Product Family Support*
- z *AMD FireStream™ Product Family Support*
- z *Operating Systems Distributions Supported*
- z *System Requirements*
- **•** *New Features*
- z *Resolved Issues*
- **•** *Known Issues*
- **•** *Installing the AMD Proprietary Linux Software Driver*
- **•** *Driver Update Notification*
- z *Linux Feedback Program*

### **Web Content**

The ATI Catalyst™ Linux Graphics Driver software suite is available through an installer executable.

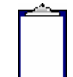

**Note:** Refer to the minimum system requirements listed below to ensure you have downloaded the correct driver package for your system.

## **ATI Workstation Product Support**

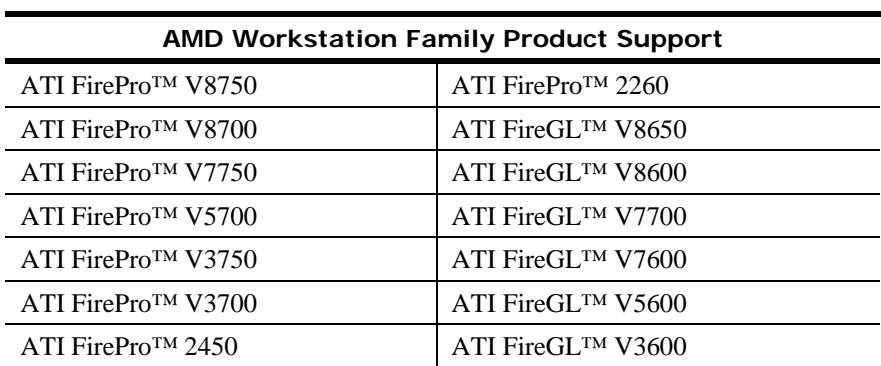

The ATI Catalyst™ Linux software suite is designed to support the following **ATI**  Workstation products:

## **ATI Mobility™ and Integrated Mobility™ Product Family Support**

The ATI Catalyst™ Linux software suite is designed to support the following **ATI** Mobility™ products:

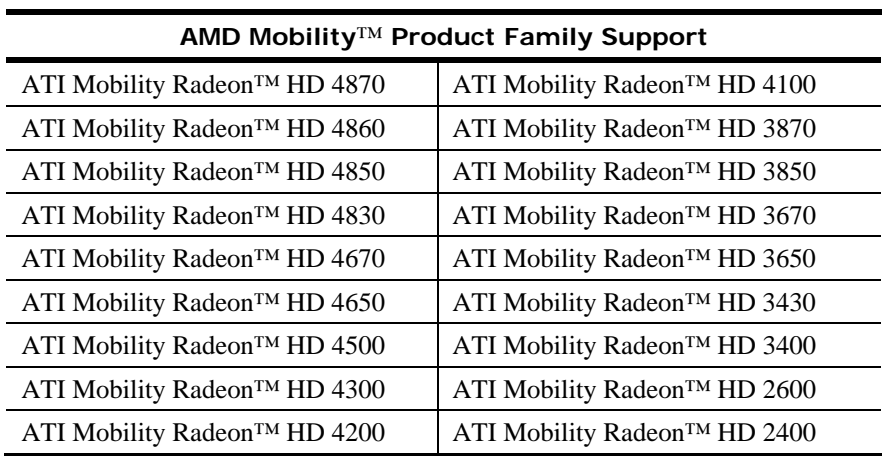

## **ATI Desktop Product Family Support**

The ATI Catalyst™ Linux software suite is designed to support the following **ATI**  desktop products:

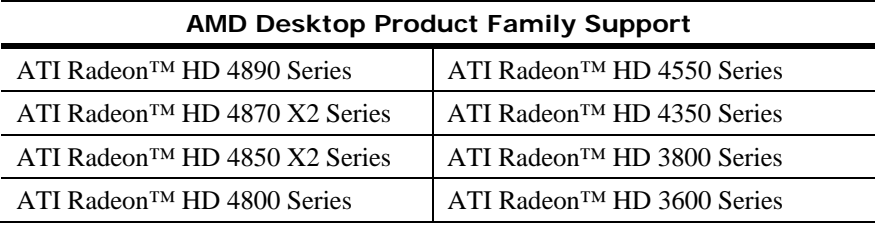

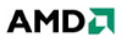

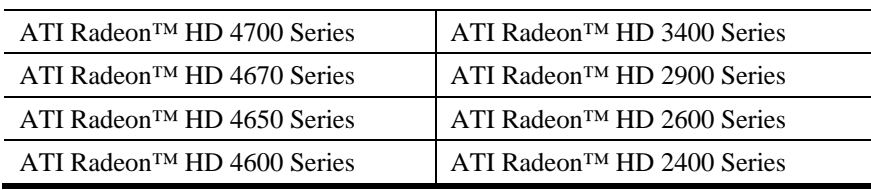

**Note:** The ATI Radeon™ HD 3870 X2 series of product is currently not supported by the ATI Catalyst™ Linux software suite.

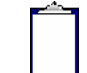

**Note:** All-in-Wonder™ variants based on the above are also supported. However, video capture is not supported.

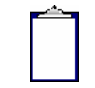

**Note:** Software driver support for ATI FireGL™, Integrated, Mobility™ and Desktop products prior to the Radeon™ 9500 is available from *www.amd.com*.

## **ATI Integrated Product Family Support**

The ATI Catalyst™ Linux software suite is designed to support the following **ATI**  desktop products:

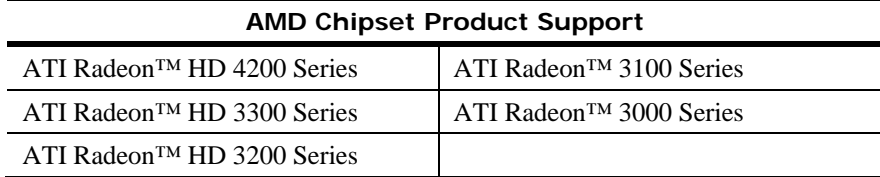

## **AMD FireStream™ Product Family Support**

The ATI Catalyst™ Linux software suite is designed to support the following **AMD**  products:

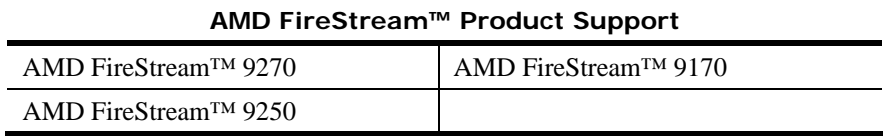

# **Operating Systems Distributions Supported**

The latest version of the ATI Catalyst™ Linux software suite is designed to support the following Linux distributions:

- Red Hat Enterprise Linux suite
- Novell/SuSE product suite
- $\bullet$  Ubuntu

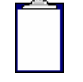

Note: The ATI Catalyst<sup>™</sup> Linux software suite may install on a number of other Linux distributions. Refer to the Package Generation installation instructions for more information.

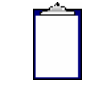

**Note:** AMD has contributed packaging scripts to allow creation of other packages, but does not necessarily test, verify or warrant the reliability. Currently Red Hat Enterprise Linux suite and Novell/SuSE product suite are supported Linux distributions.

## **System Requirements**

Before attempting to install the ATI Catalyst™ Linux software suite, the following software must be installed:

- XOrg 6.8, 6.9, 7.0, 7.1, 7.2, 7.3 or 7.4
- $\bullet$  Linux kernel 2.6 or above
- $\bullet$  glibc version 2.2 or 2.3
- POSIX Shared Memory (/dev/shm) support is required for 3D applications

The ATI Catalyst™ Linux software suite no longer provides precompiled Kernel Modules; all installations require GCC compiler and kernel-headers or kernel-source in order to enable 2D and 3D acceleration.

For best performance and ease of use, ATI recommends the following:

- Kernel module build environment o Kernel source code include either the Kernel Source or Kernel Headers packages
- The RPM utility should be installed and configured correctly on your system, if you intend to install via RPM packages

The following packages must be installed in order for the Catalyst™ Linux driver to install and work properly:

- XFree86-Mesa-libGL
- $\bullet$  libstdc++
- $\bullet$  libgcc
- XFree86-libs
- $\bullet$  fontconfig
- $\bullet$  freetype
- $\bullet$  zlib
- gcc

### **New Features**

This section provides information on new features found in this release of the Radeon™ Display Driver. These include the following:

z *Support for New Linux Operating Systems* 

#### **Support for New Linux Operating Systems**

This release of ATI Catalyst<sup>™</sup> Linux introduces support for the following new operating system:

- OpenSUSE 11.1 production support
- SLED and SLES 10 SP3 early look support

#### **Resolved Issues**

The following section provides a brief description of resolved issues with the latest version of the ATI Catalyst™ Linux software suite. These include:

- [RandR 1.2] Enabling a disabled GPU no longer causes desktop overlap (default monitor section not being used)
- Catalyst Control Center: The refresh rate is now preserved after restarting  $X$
- $\bullet$  [SuSE 11.0] With desktop effects enabled, system no longer fails when switching to another Virtual Terminal
- Catalyst Control Center: The "Identify" icon now rotates when screen is rotated with RandR 1.2
- The "Identify" icon no longer disappears after resolution change
- "Force maximum performance clocks" status in Catalyst Control Center now functions properly when change is applied to a single adapter for specific ASICs
- With CrossFire enabled, Catalyst Control Center no longer throws segmentation fault while selecting the secondary display
- CrossFireX settings in Catalyst Control Center now reflect when CrossFire is enabled/disabled properly
- [Ubuntu 9.04] Under specific system configurations, resume from S3 and S4 in extended desktop mode no longer causes the desktop to appear with no menu or icons
- $\bullet$  Hotplugging the second display no longer causes X to fail with the keyboard and mouse becoming inoperable
- Bringing up the Catalyst Control Center display selector in the CrossFire Diagnostic aspect no longer causes X to fail on specific ASICs

### **Known Issues**

The following section provides a brief description of known issues associated with the latest version of ATI Catalyst™ Linux software suite. These issues include:

Some CAL SDK samples throws an error message while executing on the second ASIC

- aticonfig -xinerama=on may result in different dimensions and DPI settings between Ubuntu 8.10 and 9.04
- Display corruption may be observed after changing TV format from NTSC to PAL and restarting X server
- System may become unreponsive after executing specific combinations of Xrandr reflections and rotations
- X server may fail to start GUI Desktop Manager after enabling secondary adapter using Catalyst Control Center
- [Ubuntu 9.04] Animated busy mouse cursor may disappear or flicker in Clone mode
- Corruption may be visible after hotplugging a display and doing a Virtual Terminal switch
- $\bullet$  Changes to gamma values may be applied to the wrong display when X is restarted
- Systems with both CRT and LVDS displays connected may fail to respond when starting the X server on some ASICs
- Segmentation fault may occur or system may display error during boot up if  $X$  is stopped in Dual-Head mode

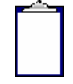

**Note**: On Novell's openSUSE, SLED and SLES operating systems running "sax2" or "sax2 -r" on the console overwrites the X.Org configuration file xorg.conf, reverting changes made by running "aticonfig --initial". As a result subsequent X session may start up using the open source Radeon on X-Vesa graphics drivers instead of the proprietary ATI Linux Graphics Driver.

**Solution**: Do not use Sax2 when the proprietary Linux Graphics Driver is installed. Instead configure all display parameters using the Catalyst Control Center--Linux Edition or the aticonfig command line interface.

### **Installing the AMD Proprietary Linux Software Driver**

Installation information can be found at: *[How to Install Your ATI Product](http://support.amd.com/us/kbarticles/Pages/737-20870HowtoInstallYourATIProduct.aspx)*.

### **Driver Update Notification**

To receive driver notifications, add the following RSS feed to your RSS reader: *http://www2.ati.com/rss/catalyst.rss*

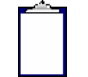

**Note:** In order to receive notifications you will need to have an RSS reader installed.

### **Linux Feedback Program**

The ATI Catalyst™ Linux software suite releases may incorporate suggestions received through the Linux feedback program.

Please refer to *http://www.amd.com/us/LinuxCrewSurvey* to provide us with feedback.